## **Export Chromatogram Consensus**

To export consensus sequence use the Consensus tab of the Options Panel:

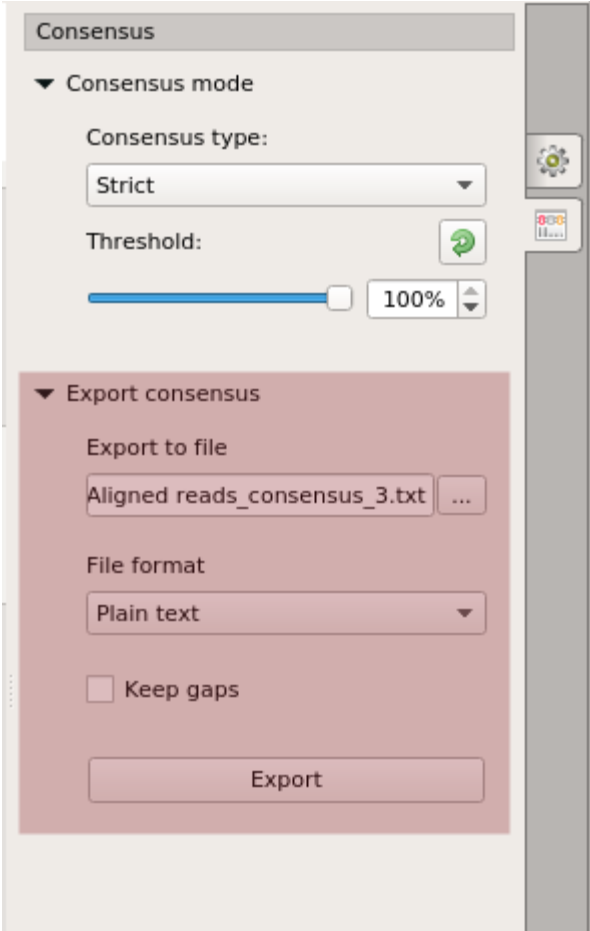

The following parameters are available:

Export to file - here you need to select path for the output file.

File format - format for the output file.

Keep gaps - set this parameter if the result consensus must keep gaps.

When you click on the Export button the consensus sequence will be exported into selected output file.